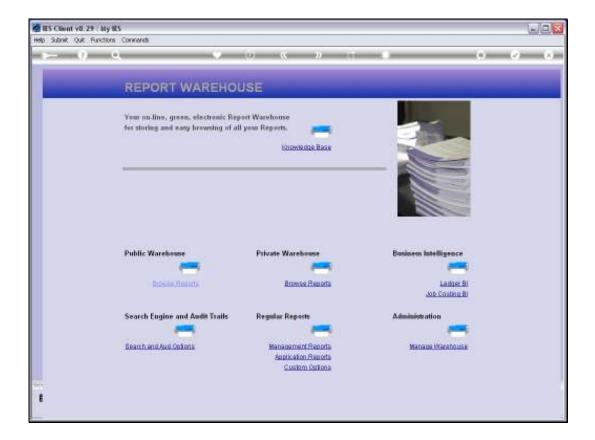

Slide notes: Publication of Reports in the Public areas of the Report Warehouse may happen mostly from Publication Runs, but Reports can also be published manually by System Administrators. So let us perform a Report and see how we do that.

| ES Client v8.29 My IES<br>Help Subnit Quit Functions |                                   |            |                |         |                               |   |     |
|------------------------------------------------------|-----------------------------------|------------|----------------|---------|-------------------------------|---|-----|
| Hep sume our Functions                               |                                   |            | a 5            | -       |                               |   | 2 × |
|                                                      |                                   |            |                |         | -                             |   |     |
| F                                                    | REPORT WAR                        | EHOUSE: S  | Standard       | Managem | nent Report                   | 5 |     |
| -                                                    |                                   |            |                |         |                               |   |     |
|                                                      |                                   |            |                |         |                               |   |     |
| 1                                                    | ocal                              | Bailpet    |                |         | General Ledges                |   |     |
|                                                      |                                   | 1. compete | -              |         | annone conditi                | - |     |
|                                                      | Local Pressons                    |            | Budget Reports |         | Auto Be                       |   |     |
|                                                      |                                   |            |                |         | Datine Rep<br>List Report Out |   |     |
|                                                      |                                   |            |                |         |                               |   |     |
|                                                      |                                   |            |                |         |                               |   |     |
|                                                      | imary                             |            |                |         | Job Costing                   |   |     |
|                                                      | milary                            |            |                |         | Jan County                    | - |     |
|                                                      | Balance Sheet                     |            |                |         | Measurem                      |   |     |
|                                                      | Income Statement<br>Trial Balance |            |                |         | Define Re<br>Bartarm Re       |   |     |
|                                                      | CashEkw                           |            |                |         |                               |   |     |
|                                                      |                                   |            |                |         |                               |   |     |
|                                                      |                                   |            |                |         |                               |   |     |
| Sec.                                                 |                                   |            |                |         |                               |   |     |
| 1                                                    |                                   |            |                |         |                               |   |     |
|                                                      |                                   |            |                |         |                               |   | 5   |

Slide notes: For our example, we will perform an Income Statement Report, but of course we could choose any other Report.

| IES Client v8.29 : My IES          |                                                                  |     |  |
|------------------------------------|------------------------------------------------------------------|-----|--|
| elp Subnik Quit Functions Commands |                                                                  |     |  |
| e () Q,                            | • 0 <b>« »</b> IT <b>•</b>                                       | 6 Ø |  |
|                                    |                                                                  |     |  |
|                                    | REPORT RUNTIME VALUES                                            |     |  |
|                                    |                                                                  |     |  |
|                                    |                                                                  |     |  |
|                                    |                                                                  |     |  |
|                                    | This report can interpret the Financial Year                     |     |  |
|                                    | according to your Selection.                                     |     |  |
|                                    | Please choose the Periods to Apply -                             |     |  |
|                                    |                                                                  |     |  |
|                                    | Vear Start Period 108                                            |     |  |
|                                    | Ourvent Month (Run 2010 (p 113)<br>End Of Year (Rec 2010 (p 119) |     |  |
|                                    | Distorress a set                                                 |     |  |
|                                    | Net                                                              |     |  |
|                                    |                                                                  |     |  |
|                                    |                                                                  |     |  |
|                                    |                                                                  |     |  |
|                                    |                                                                  |     |  |
|                                    |                                                                  |     |  |
|                                    |                                                                  |     |  |
|                                    |                                                                  |     |  |
|                                    |                                                                  |     |  |
|                                    |                                                                  |     |  |
|                                    |                                                                  |     |  |
|                                    |                                                                  |     |  |
|                                    |                                                                  |     |  |
|                                    |                                                                  |     |  |
|                                    |                                                                  |     |  |

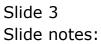

| 🙋 IES Client v8.29 : My IES         |                                              |   |                                  |
|-------------------------------------|----------------------------------------------|---|----------------------------------|
| Help Subnik Quit Functions Commands |                                              |   |                                  |
| 0 Q                                 | • 0 « » it s                                 | 0 | <ul> <li>×</li> <li>×</li> </ul> |
|                                     |                                              |   |                                  |
|                                     | REPORT RUNTIME VALUES                        |   |                                  |
|                                     |                                              |   |                                  |
|                                     |                                              |   |                                  |
|                                     | This report can interpret the Financial Year |   |                                  |
|                                     | according to your Selection.                 |   |                                  |
|                                     | Please choose the Periods to Apply -         |   |                                  |
|                                     | Vear Start Period 108                        |   |                                  |
|                                     | Current Month Jun 2010 (p 113)               |   |                                  |
|                                     | End of Year Dec 2010 (p 119)                 |   |                                  |
|                                     | Net                                          |   |                                  |
|                                     |                                              |   |                                  |
|                                     |                                              |   |                                  |
|                                     |                                              |   |                                  |
|                                     |                                              |   |                                  |
|                                     |                                              |   |                                  |
|                                     |                                              |   |                                  |
|                                     |                                              |   |                                  |
|                                     |                                              |   |                                  |
|                                     |                                              |   |                                  |
| Se                                  |                                              |   |                                  |
| £                                   |                                              |   |                                  |
|                                     |                                              |   |                                  |
|                                     |                                              |   |                                  |

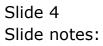

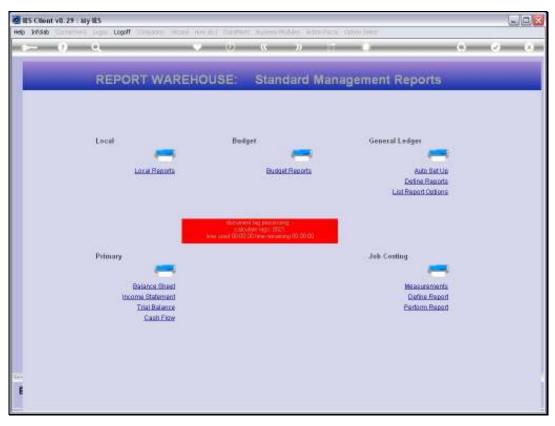

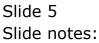

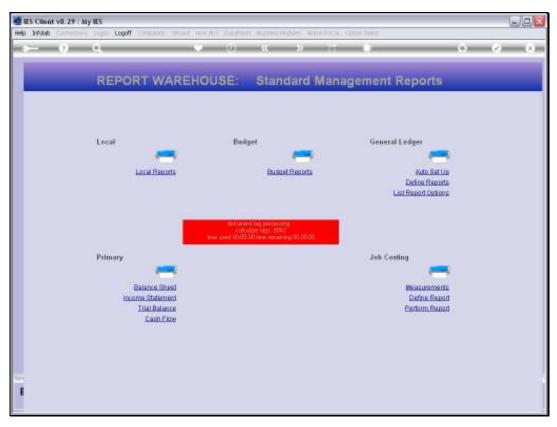

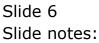

|                                                     | o « » a solar<br>Standard Manageme | 0 Ø 8                                                                                                    |
|-----------------------------------------------------|------------------------------------|----------------------------------------------------------------------------------------------------|
|                                                     | ) « » II •                         | o o o                                                                                                    |
|                                                     |                                    |                                                                                                    |
| Local Fleanth<br>File Executor<br>Primary<br>Dimary | Buttast Reports                    | evenal Lodges<br>Auto Bat Lin<br>Dation Riscotts<br>Lail Report Cations<br>Conting<br>Measurements<br>Dation Report<br>Parlom Report |

Slide notes: We can Open this Report and Publish it after looking at it, or we can Publish it directly without even looking at it now.

| ES Client v8.29 : My IES | Logoff Companion Witzerd How do ] DataMarts Business Modules Action Focus Option ?                                                                                                    | Calact                                                         |                                  |
|--------------------------|----------------------------------------------------------------------------------------------------|----------------------------------------------------------------|----------------------------------|
| 0 Q                      | O      O     O |                                                                | <ul> <li>×</li> <li>×</li> </ul> |
| Loca                     | Selloction Dialog<br>Where To Publish<br>As a spetere administrator, you may publish to your private division, or to a public division of a<br>selected report resentance. Where do you wish to publish this time?                                                                                                    | Poste i<br>Quit i                                              |                                  |
| Prim<br>E                | ny<br>Ealance Steer<br>Income Statement<br>Trist Balance<br>Cash Flow                                                                                                    | Job Costing<br>Measurements<br>Datine Report<br>Parlorm Report |                                  |

Slide notes: As a Systems Administrator, we have a choice whether to publish to our own Private Warehouse, or to the Public Area. We note that the Public Area may include Business Units that are Private, but it is still referred to as the Public Report Warehouse.

| TES Client v0.29 My IES<br>Help Subrit Qut Functions Commands |                                                                                                    | UQ <mark>X</mark> |
|---------------------------------------------------------------|----------------------------------------------------------------------------------------------------|-------------------|
| - 0 Q                                                         | • 0 c » it s                                                                                                    | () () ()          |
|                                                               | Publish to Custom Division                                                                                                    |                   |
|                                                               | Million Transver, I<br>Transver, 194<br>Colleger<br>The Transport                                                                               |                   |
|                                                               | Toppint Henne<br>Henner Freihens                                                                                                    | C.                |
|                                                               | Category. Time Description and Report Name are necessary<br>for famore identification of your Report.<br>Notes are optional, but can be useful. | Euton             |
|                                                               |                                                                                                    |                   |
| er<br>E                                                       |                                                                                                    |                   |

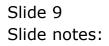

| 😹 IES Client v0.29 : My IES                                                                                                    |         |     |
|----------------------------------------------------------------------------------------------------|---------|-----|
| Help Infolds Connections Logon Logoff Companion Witzerd How do I DataMarts Business Nodules Action Focus Option Select                                                                                                    |         |     |
|                                                                                                    | 0       | Ø 8 |
| Publish to Custom Division                                                                                                    |         |     |
| White Datament       Business Litt       Category       Time Description       Report Name       Report Name       Report Name       Report Name       PLEASE SELECT -       1       1       1       1       1       1       1       1       1       1       1       1       1       1       1       1       1       1       1       1       1       1       1       1       1       1       1       1       1       1       1       1       1       1       1       1       1       1       1       1       1       1       1       1       1       1       1       1       1       1       1       1       1       1       1       1 | ×       |     |
| Select ALL Show FullLine Cancel OK                                                                                                    | Eublish |     |
|                                                                                                    |         |     |
|                                                                                                    |         |     |

Slide notes: The 1st choice we need to make is the Datamart where we will publish.

| IES Client V8.29 My IES     Hep Subnit: Quit: Functions: Commands |                                                                                                    |         |
|-------------------------------------------------------------------|----------------------------------------------------------------------------------------------------|---------|
| >= 0 Q                                                            | 🥌 O 🗴 a 🕅 🖷                                                                                                    | 0 Ø Ø   |
|                                                                   | Publish to Custom Division                                                                                                    |         |
|                                                                   | water forware in severalities .                                                                                                    |         |
|                                                                   | Calegory<br>Tree Description<br>Togeth Hanne<br>Registr Offens                                                                                  | 2       |
|                                                                   | e                                                                                                    |         |
|                                                                   | Category. Time Description and Report Name are necessary<br>for fature identification of your Report.<br>Notes are optional, but can be useful. | Publish |
|                                                                   |                                                                                                    |         |
|                                                                   |                                                                                                    |         |
| E                                                                 |                                                                                                    |         |

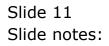

| Bits Client v8.29 : My IES | Companion Witzerd How do I DataMerts Business/Modules Action-Focus Option Select | _ <b>_</b> <del>X</del> |
|----------------------------|----------------------------------------------------------------------------------|-------------------------|
| <b>ج۔۔ و</b> مر            | ♥ ⑦ 《 ≫ ff ■<br>Publish to Custom Division                                       | ⇔ Ø 8                   |
|                            | SINGLE SELECT: BUSINESS UNITS  SELECT -                                          | Publish                 |
| see<br>E                   | Select ALL Show Full Line Cancal DK                                              |                         |

Slide notes: Then we select the Business Unit.

| My IES Client v8.29 : My IES        |                                                                                                    | JON    |
|-------------------------------------|----------------------------------------------------------------------------------------------------|--------|
| Help Subnik Quit Functions Commands |                                                                                                    |        |
|                                     | Publish to Custom Division                                                                                                    | 0.00   |
|                                     | Andrew Transver<br>Andrew Transver<br>Converting<br>The Second Andrew<br>The Second Andrew<br>The S |        |
|                                     | Category, Time Description and Report Name are necessary<br>for future identification of your Report.<br>Notes are optional, but can be uneful.                                                                                                    | Paties |
| E                                   |                                                                                                    |        |

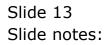

| 🖉 IES Cliont v0. 29 : My IES |                                                                                                    |         |     |
|------------------------------|----------------------------------------------------------------------------------------------------|---------|-----|
|                              | Trease West and () Control: Adden () See Adden and the                                                                  |         |     |
| ► 9 Q                        | Publish to Custom Division                                                                                              |         | 0 0 |
|                              | Publish to custom Division                                                                                              |         |     |
|                              | Compared Diamy Hoops Jun<br>Compared Dial Componente Ho<br>Compared                                                     |         |     |
|                              | SINGLE SELECT: BUSINESS UNIT CATEGORIES                                                                                 |         |     |
|                              | OHE OF THESE?                                                                                                    |         |     |
|                              | 1 Firsmiial Stateminia<br>2 Management Reports<br>3 Petromel<br>4 Stock<br>5 Fixed Associa<br>6 Purchasing<br>7 Debutos | - xř    |     |
|                              | 5 Creditors                                                                                                    | Publish |     |
|                              | Shert ALL Blow FullUre Cancel OK                                                                                        | -       |     |
|                              |                                                                                                    |         |     |
|                              |                                                                                                    |         |     |
| <b>9</b> 7.                  |                                                                                                    |         |     |
| E                            |                                                                                                    |         |     |
|                              |                                                                                                    |         |     |

Slide notes: Next, we select the Category. If it is a new Category, we can choose 'cancel' and just type the name of the new Category.

| MIES Client v8. 29 : My IES         |                                                                                                    |        |
|-------------------------------------|----------------------------------------------------------------------------------------------------|--------|
| Help Subnik Quit Runctions Commands |                                                                                                    |        |
| <u> </u>                            | • 0 • • ii ii                                                                                                    | 0 V 8  |
|                                     | Publish to Custom Divisi                                                                                                    | on     |
|                                     | Rimey Hoope Inc<br>00) Corporate H0<br>Corporate H0<br>Financial Statements<br>Corporates                                                       |        |
|                                     | Category, Time Description and Report Name are necessary<br>for future identification of your Report.<br>Notes are optional, but can be useful. | Pukish |
| E                                   |                                                                                                    |        |

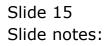

|          | 5 Client v8.29 : My IES | -                                                                                                    |       |
|----------|-------------------------|----------------------------------------------------------------------------------------------------|-------|
| _        | - (?) Q                 | ggeff Companion Wittard How dol DotaMarts Business/Nodules Action Focus Option Select                                                                                                    | 6 Ø 8 |
| L        |                         | Publish to Custom Division                                                                                                    |       |
|          |                         | Withos Datament Gummy Hoops Inc<br>Business Unit<br>Category Financial Statements<br>Time Description<br>Report Name                                                                                                    |       |
|          |                         | SINGLE SELECT: EXISTING TIME DESCRS           DHE OF THESE?           1         Jun 2010           2         Nay 2010           3         Apt 2010           4         Nac 2010           5         Feb 2010           6         Jun 2010 |       |
|          |                         | Select ALL Show FullUne Cancel OK                                                                                                    |       |
|          |                         |                                                                                                    |       |
| Sei<br>E |                         |                                                                                                    |       |

Slide notes: Same treatment with Time Label.

| Hep Submit v0.29 My IES<br>Hep Submit Quit Punctions Commands |                                                                                                    |         |
|---------------------------------------------------------------|----------------------------------------------------------------------------------------------------|---------|
| s— 0 Q                                                        |                                                                                                    | 6 Ø 8   |
|                                                               | Publish to Custom Divisio                                                                                                    | on .    |
|                                                               | Guany Hoops Inc<br>OOl Corporate H0<br>Financial Statements<br>Monorital Statements<br>Monoritation                                             |         |
|                                                               | Category, Time Description and Report Name are necessary<br>for future identification of your Report.<br>Notes are optional, but can be useful. | Publish |
| E                                                             |                                                                                                    |         |

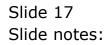

| 😹 IES Client v0.29 : My IES                                                                                               |         |     |
|----------------------------------------------------------------------------------------------------|---------|-----|
| Help Infolds Connections Logon Logoff Companion Wizard How do I DataMarts Business Modules Action Focus Option Select     |         |     |
|                                                                                                    | •       | Ø 8 |
| Publish to Custom Division                                                                                                |         |     |
| Wittee Datament<br>Business Lum<br>Category<br>Time Description<br>Time Description<br>Jun 2010                           |         |     |
| SINGLE SELECT: EXISTING REPORT NAMES ONE OF THESE?  I Income Statement                                                    | ~       |     |
| 2 GL Dept Pal<br>3 Tenants<br>4 Trial Balants<br>5 Mbv By Group<br>6 Dean Orders Mo Inv<br>7 Debtors Tb<br>8 Creditors Tb | Publiah |     |
| Select ALL Show FullLine Cancel OK                                                                                        |         |     |
|                                                                                                    |         |     |
| Sec<br>E                                                                                                    |         |     |

Slide notes: And again the same with the Report Name. We can select if it is already there, or we can type the new Name.

| TES Cliont v0.29 My IES             |                                                                                                    | ue <mark>s</mark> |
|-------------------------------------|----------------------------------------------------------------------------------------------------|-------------------|
| Help Submit Quit Functions Commands | • (0) « » (1 i                                                                                          | (i) (v) (x)       |
|                                     | Publish to Custom Division                                                                              |                   |
|                                     | Putery Hoops Inc<br>001 Corporate H0<br>Financial Statements<br>Aun 2010<br>Throat Statement            | 2                 |
|                                     | Category, Time Description and Report Name are necessary<br>for finitize identification of your Report. |                   |
|                                     | Netes are optional, but can be useful.                                                                  | Patrico           |
| Ē                                   |                                                                                                    |                   |

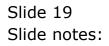

| 🖉 Ra Churt elli 29 - Ry | as<br>term could descent wood (                                                                       | NOT CONTRACT AND ADDRESS ADDRESS                                            | CONV Dear                                                                                                    | 6126 |
|-------------------------|----------------------------------------------------------------------------------------------------|-----------------------------------------------------------------------------|----------------------------------------------------------------------------------------------------|------|
| P                       | Q REPORT WAREH                                                                                        | р (Ф. <b>с</b> » П.                                                         | gement Reports                                                                                               | 0 x  |
|                         | Local<br>Local Fearing<br>Primory<br>Balance Sheet<br>Income Statement<br>Trial Balance<br>Cash Floor | Budger<br>Exclosed Frances<br>Report has been published successfulls<br>(K) | General Ledger<br>Auto Batua<br>Data Batua<br>Lat Report Datasa<br>Att Conting<br>Management<br>Datas Report |      |

Slide notes: The Report has now been published.

| RS Court of 25 - sty |                                                                 | North Contract Address Wolder Address | en develoer                                                                   | we w |
|----------------------|-----------------------------------------------------------------|---------------------------------------|-------------------------------------------------------------------------------|------|
| He Will Caracters    |                                                                 | Budger<br>Budget Reports              | General Ledger<br>Auto Battis<br>Dation Resorts<br>Lai Resorts<br>Lai Resorts |      |
| B                    | Balanca Sheet<br>Income Statement<br>Trial Balance<br>Cash Fire |                                       | Massuriananta<br>Datwa Report<br>Parlam, Rapart                               |      |

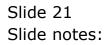

| ES Client v8.29 | iy iles                                                                    |                      |                            |                                                                |      |         |
|-----------------|----------------------------------------------------------------------------|----------------------|----------------------------|----------------------------------------------------------------|------|---------|
| Help Walab      | Logoff                                                                     | call, Net JU Country | tt. Aufers (NAME Alter/Acc | a danio liven                                                  |      |         |
| $\sim -0$       | 9                                                                          | 0                    |                            |                                                                |      | (e) (s) |
| -               | REPORT WAR                                                                 | REHOUSE:             | Standard Mar               | nagement Reports                                               |      |         |
|                 | Local<br>Local Ferrits                                                     | Bud                  | pet<br>Budset Records      | General Ledges<br>Auto Ber<br>Dation Read<br>List Report Outlo | eta  |         |
|                 | Primory<br>Balance Sheet<br>Income Statement<br>Trial Balance<br>Cash File |                      |                            | Jeb Conting<br>Measurement<br>Define Rep<br>Parlow, Rep        | ad . |         |
| B               |                                                                            |                      |                            |                                                                |      |         |

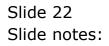

| ES Cliont v0.29 : My IES    |                                                                         |                                     |
|-----------------------------|-------------------------------------------------------------------------|-------------------------------------|
| Help Wolab Correctiens Loge | topoff company. Wand monthly and that successful to be the base and the |                                     |
| - 0 0                       |                                                                         | () (/) (X)                          |
| R                           | EPORT WAREHOUSE: Standard Management Repo                               | orts                                |
| Lor                         | cal Budget General Ledger                                               |                                     |
|                             |                                                                         |                                     |
|                             |                                                                         | an Berlin<br>a Records<br>d Cartons |
|                             |                                                                         |                                     |
| Pri                         | mary Job Conting                                                        | _                                   |
|                             |                                                                         | urements<br>ne Report               |
|                             |                                                                         | m.Racod                             |
|                             |                                                                         |                                     |
|                             |                                                                         |                                     |
|                             |                                                                         | -                                   |

Slide notes: There is no need to check, since the Report will be where it should be, but for the sake of this example, we will show that it is there.

|   |        | v8.29 : N   |         |        |             |        |          |           |                  |              |               |        | -          |       |
|---|--------|-------------|---------|--------|-------------|--------|----------|-----------|------------------|--------------|---------------|--------|------------|-------|
|   |        |             |         | Logoff | Conpanion   | Waard  | How do 1 | DetaMarts | Business Nodules | Action Focus | Option Select |        |            |       |
|   |        |             |         |        |             |        |          |           |                  |              |               |        |            |       |
|   |        |             |         |        |             |        |          |           |                  |              |               |        |            |       |
|   |        |             |         |        |             |        |          |           |                  |              |               |        |            |       |
|   |        |             |         |        |             |        |          |           |                  |              |               |        |            |       |
|   |        |             |         |        |             |        |          |           |                  |              |               |        |            |       |
|   |        |             |         |        |             |        |          |           |                  |              |               |        |            |       |
|   |        |             |         |        |             |        |          |           |                  |              |               |        |            |       |
|   |        |             |         |        |             |        |          |           |                  |              |               |        |            |       |
|   |        |             |         |        |             |        |          |           |                  |              |               |        |            |       |
|   |        |             |         |        |             |        |          |           |                  |              |               |        |            |       |
|   |        |             |         |        |             |        |          |           |                  |              |               |        |            |       |
|   |        |             |         |        |             |        |          |           |                  |              |               |        |            |       |
|   |        |             |         |        |             |        |          |           |                  |              |               |        |            |       |
|   |        |             |         |        |             |        |          |           |                  |              |               |        |            |       |
|   |        |             |         |        |             |        |          |           |                  |              |               |        |            |       |
|   |        |             |         |        |             |        |          |           |                  |              |               |        |            |       |
|   |        |             |         |        |             |        |          |           |                  |              |               |        |            |       |
|   |        |             |         |        |             |        |          |           |                  |              |               |        |            |       |
|   |        |             |         |        |             |        |          |           |                  |              |               |        |            |       |
|   |        |             |         |        |             |        |          |           |                  |              |               |        |            |       |
|   |        |             |         |        |             |        |          |           |                  |              |               |        |            |       |
|   |        |             |         |        |             |        |          |           |                  |              |               |        |            |       |
|   |        |             |         |        |             |        |          |           |                  |              |               |        |            |       |
|   |        |             |         |        |             |        |          |           |                  |              |               |        |            |       |
|   |        |             |         |        |             |        |          |           |                  |              |               |        |            |       |
|   |        |             |         |        |             |        |          |           |                  |              |               |        |            |       |
|   |        |             |         |        |             |        |          |           |                  |              |               |        |            |       |
| - |        | Terry is us | ing TES |        |             |        |          |           |                  |              |               |        |            |       |
| Ø | Mviews |             |         | 8      | Application | Wizard |          | <b>b</b>  | Report Warehouse |              | 63.           | O 2010 | 107/04 DB: | 40:40 |
|   |        |             |         |        |             |        |          |           |                  |              |               |        |            |       |

Slide 24 Slide notes:

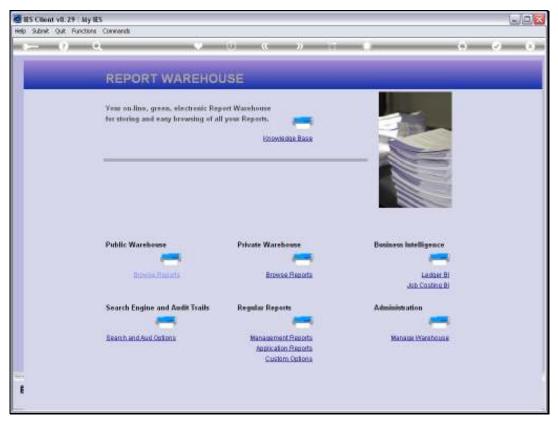

Slide 25 Slide notes:

|       |          | v8.29 : /  |          |        |             |         |          |           |                  |              |              |    |             | Z          |
|-------|----------|------------|----------|--------|-------------|---------|----------|-----------|------------------|--------------|--------------|----|-------------|------------|
|       |          |            |          | Logoff | Conpanion   | Wizard  | How do 1 | DetaMarts | Business Nodules | Action Focus | Option Selec | t. |             |            |
|       |          |            |          |        |             |         |          |           |                  |              |              |    |             |            |
|       |          |            |          |        |             |         |          |           |                  |              |              |    |             |            |
|       |          |            |          |        |             |         |          |           |                  |              |              |    |             |            |
|       |          |            |          |        |             |         |          |           |                  |              |              |    |             |            |
|       |          |            |          |        |             |         |          |           |                  |              |              |    |             |            |
|       |          |            |          |        |             |         |          |           |                  |              |              |    |             |            |
|       |          |            |          |        |             |         |          |           |                  |              |              |    |             |            |
|       |          |            |          |        |             |         |          |           |                  |              |              |    |             |            |
|       |          |            |          |        |             |         |          |           |                  |              |              |    |             |            |
|       |          |            |          |        |             |         |          |           |                  |              |              |    |             |            |
|       |          |            |          |        |             |         |          |           |                  |              |              |    |             |            |
|       |          |            |          |        |             |         |          |           |                  |              |              |    |             |            |
|       |          |            |          |        |             |         |          |           |                  |              |              |    |             |            |
|       |          |            |          |        |             |         |          |           |                  |              |              |    |             |            |
|       |          |            |          |        |             |         |          |           |                  |              |              |    |             |            |
|       |          |            |          |        |             |         |          |           |                  |              |              |    |             |            |
|       |          |            |          |        |             |         |          |           |                  |              |              |    |             |            |
|       |          |            |          |        |             |         |          |           |                  |              |              |    |             |            |
|       |          |            |          |        |             |         |          |           |                  |              |              |    |             |            |
|       |          |            |          |        |             |         |          |           |                  |              |              |    |             |            |
|       |          |            |          |        |             |         |          |           |                  |              |              |    |             |            |
|       |          |            |          |        |             |         |          |           |                  |              |              |    |             |            |
|       |          |            |          |        |             |         |          |           |                  |              |              |    |             |            |
|       |          |            |          |        |             |         |          |           |                  |              |              |    |             |            |
|       |          |            |          |        |             |         |          |           |                  |              |              |    |             |            |
|       |          |            |          |        |             |         |          |           |                  |              |              |    |             |            |
|       |          |            |          |        |             |         |          |           |                  |              |              |    |             |            |
| Sessi | on Infer | Terry is u | sing IES |        |             |         |          |           |                  |              |              |    |             |            |
| ø     | Mviews   |            |          | E      | Application | Witzard |          | Ъ         | Report Warehouse | Business     | 63.          |    | S 2010/07/0 | 4 08:40:42 |
|       |          |            |          |        |             |         |          |           |                  |              |              |    |             |            |

Slide 26 Slide notes:

| 🖉 IES Client v8.29 : My IES         |                                                     | - C X                       |
|-------------------------------------|-----------------------------------------------------|-----------------------------|
| Help Subnik Quik Functions Commands |                                                     |                             |
|                                     | 🔍 🕖 🕊 🔉 🗊                                           | (5) (2) (3)                 |
|                                     |                                                     |                             |
|                                     | REPORT WAREHOUSE: Business Units                    |                             |
|                                     | REPORT WAREHOUSE: Business Units                    |                             |
|                                     |                                                     |                             |
|                                     |                                                     |                             |
|                                     |                                                     |                             |
|                                     |                                                     |                             |
|                                     | Please select the Business Unit to visit by doing a |                             |
|                                     | double-click on it,                                 |                             |
|                                     |                                                     | How to move                 |
|                                     | >>> Business Units                                  | Reports?                    |
|                                     | 1 Corporate 20<br>2 Europe                          |                             |
|                                     | 3 United States                                     |                             |
|                                     | 4 Africa                                            |                             |
|                                     | 5 BQ Admin a Accounts                               |                             |
|                                     | 5 HQ Fergernel & Human Resources                    |                             |
|                                     | 7 HQ Research and Development                       |                             |
|                                     | 5 NQ Fraduction                                     |                             |
|                                     | 9 Aria                                              |                             |
|                                     | 10 Britian                                          |                             |
|                                     | 11 South Africa<br>12 Canada                        |                             |
|                                     | 13 Australia                                        |                             |
|                                     | 14 Singapore                                        |                             |
|                                     | 15 Indonezia                                        |                             |
|                                     | 16 Japan                                            |                             |
|                                     | 17 Caribbean                                        |                             |
|                                     |                                                     |                             |
|                                     |                                                     |                             |
|                                     |                                                     |                             |
| Ser                                 | E LOW                                               | ish to leave, please choose |
| £                                   | <ul> <li>EX0T.</li> </ul>                           |                             |
|                                     | Nex Pre                                             |                             |
|                                     |                                                     |                             |

Slide notes: We select the same Business Unit as where we published.

| BS Client v8.29 : My IES<br>Help Subnit: Quit: Functions Commands                                                                                       |                                                                                                    |                           |
|----------------------------------------------------------------------------------------------------|----------------------------------------------------------------------------------------------------|---------------------------|
| 0 Q                                                                                                    | • • • • •                                                                                                    | () () ()                  |
| REPORT WAREHOUSE:                                                                                                    | Custom Division                                                                                                    |                           |
| BUSINESS UNIT: -<br>Corporate HD                                                                                                    | DbLclick a Category on the left to populate the Reports list on the right.<br>DbLclick a Report in the Reports. List: to open it. | How to move<br>Reports?   |
| SSS Report Categories     FIRANCIAL STATEMENTS     MARAGEMENT REPORTS     FUE SOURCE     STOCK     STOCK     STOCK     STOCK     CEDITORS     CREDITORS | <pre>&gt;&gt;&gt; Time Description Report Name 1 </pre>                                                                           | Published                 |
| Set Bre Re-Salast Category Requence                                                                                                    | · · · · · · · · · · · · · · · · · · ·                                                                                             | Re-Select Report Sequence |
| f Hint: If no Categories are listed, then there are no                                                                                                  | o Published Reports for the selected Business Unit !                                                                              |                           |

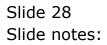

| ES Client v8.29 : My IES<br>Help Subnit Quit Functions Commands                                                                                         |                                                                                                    |                           |
|----------------------------------------------------------------------------------------------------|----------------------------------------------------------------------------------------------------|---------------------------|
| 0 Q.                                                                                                    | • • • • • • • • •                                                                                                    | () () ()                  |
| REPORT WAREHOUSE:                                                                                                    | Custom Division                                                                                                    |                           |
| BUSINESS UNIT: -<br>Corporate HD                                                                                                    | Dbl.click a Category on the left to populate the Reports list on the right.<br>Dbl.click a Report in the Reports. List to open it. | How to move<br>Reports?   |
| >>> Report Categories        FINANCIAL STATEMENTS      MARAGEMENT REPORTS      FORD ASSETS      FUNCH ASSETS      FUNCHASING      DETURS      CREDITORS | <pre>&gt;&gt;&gt; Time Description Report Name 1 </pre>                                                                            | Published                 |
| - In Be-Select Category Sequence                                                                                                    | 1                                                                                                    | Re-Select Report Sequence |
| E Hint: If no Categories are listed, then there are no                                                                                                  | » Published Reports for the selected Business Unit !                                                                               |                           |

Slide notes: And the same Category.

| Subnik Quit Functions Commends   |        |                              |                                                 |                         |
|----------------------------------|--------|------------------------------|-------------------------------------------------|-------------------------|
| () Q                             | _      | • ① «                        | » it u                                          | 0 Ø                     |
|                                  |        |                              |                                                 |                         |
|                                  |        |                              |                                                 |                         |
| REPORT WAREHOUSE                 |        | Custom Division              | 1                                               |                         |
|                                  |        |                              |                                                 | How to move             |
| BUSINESS UNIT: -<br>Corporate HD |        |                              | left to populate the Reports list on the right. | Reports?                |
| Corporate Hu                     | -      | DbL-click a Report in the Re | ports List to open it.                          | <u> </u>                |
| >>> Report Categories            |        | >>> Time Description         | Report Mane                                     | Published               |
| 1 FIRANCIAL STATEMENTS           |        | 1 JUN 2010                   | INCOME STATEMENT                                | 04/07/2010              |
| 2 MARAGEMENT REPORTS             |        | 2 JUN 2010                   | INCOME STATEMENT                                | 04/07/2010              |
| 3 PERSONNEL                      |        | 3 MAY 2010                   | INCOME STATEMENT                                | 04/07/2010              |
| 4 STOCK                          |        | 4 APR 2010                   | INCOME STATEMENT                                | 04/07/2010              |
| 5 FIDED ASSETS                   |        | 5 MAR 2010                   | INCOME STATEMENT                                | 04/07/2010              |
| 6 FURIHASING                     |        | 6 9928 2010                  | INCOME STATEMENT                                | 04/07/2010              |
| 7 DESTORS                        |        | 7 JAN 2010                   | INCOME STATEMENT                                | 04/07/2010              |
| 8 CREDITORS                      |        |                              |                                                 |                         |
|                                  |        |                              |                                                 |                         |
|                                  |        |                              |                                                 |                         |
|                                  |        |                              |                                                 |                         |
|                                  |        |                              |                                                 |                         |
|                                  |        |                              |                                                 |                         |
|                                  |        |                              |                                                 |                         |
|                                  |        |                              |                                                 |                         |
|                                  |        |                              |                                                 |                         |
|                                  |        |                              |                                                 |                         |
|                                  |        |                              |                                                 |                         |
|                                  |        |                              |                                                 |                         |
|                                  |        |                              |                                                 |                         |
|                                  |        |                              |                                                 |                         |
|                                  |        |                              |                                                 |                         |
|                                  |        | •                            |                                                 |                         |
| tex Bre Re-Select Category Se    | guance |                              |                                                 | Re-Belect Report Sequen |
|                                  |        |                              |                                                 |                         |

Slide 30 Slide notes:

| -    | 9 Q                                        |           | • 0 «                        | » IT                                            | 6 Ø                      |
|------|--------------------------------------------|-----------|------------------------------|-------------------------------------------------|--------------------------|
|      |                                            |           |                              |                                                 |                          |
|      |                                            |           |                              |                                                 |                          |
| RE   | PORT WAREHOUS                              | E.        | Custom Division              | 1                                               |                          |
|      |                                            |           | Custom Bitistor              | •                                               |                          |
|      |                                            |           |                              |                                                 | How to move              |
| BUSI | NESS UNIT: -                               |           | Dbl.click a Category on the  | left to populate the Reports list on the right. | Reports?                 |
|      | Corgorate HD                               | _         | Dbl-click a Report in the Re | ports List to open it.                          | $\bigcirc$               |
|      |                                            | _         |                              |                                                 |                          |
|      | >>> Report Categories                      | <u> </u>  | >>> Time Description         |                                                 | Published                |
| 1    | FIRANCIAL STATEMENTS<br>MANAGEMENT REPORTS | - 11      | 1 JUN 2010<br>2 JUN 2010     | INCOME STATEMENT<br>INCOME STATEMENT            | 04/07/2010               |
| 3    |                                            | _         | 3 MAY 2010                   | INCOME STATEMENT                                | 04/07/2010<br>04/07/2010 |
| 4    |                                            | - 1       | 4 APR 2010                   | INCOME STATEMENT                                | 04/07/2010               |
| 3    |                                            | _         | 5 MAR 2010                   | INCOME STATEMENT                                | 04/07/2010               |
| 6    |                                            | - 1       | 6 722 2010                   | INCOME STATEMENT                                | 04/07/2010               |
|      | DESTORS                                    | _         | 7 JAN 2010                   | INCOME STATEMENT                                | 04/07/2010               |
| a    | CREDITORS                                  |           |                              |                                                 |                          |
|      |                                            |           |                              |                                                 |                          |
|      |                                            |           |                              |                                                 |                          |
|      |                                            |           |                              |                                                 |                          |
|      |                                            |           |                              |                                                 |                          |
|      |                                            | - 11      |                              |                                                 |                          |
|      |                                            | _         |                              |                                                 |                          |
|      |                                            | - 11      |                              |                                                 |                          |
|      |                                            | _         |                              |                                                 |                          |
|      |                                            | - 1       |                              |                                                 |                          |
|      |                                            | _         |                              |                                                 |                          |
|      |                                            | -         |                              |                                                 |                          |
|      |                                            |           |                              |                                                 |                          |
|      |                                            |           |                              |                                                 |                          |
|      |                                            | -         | Nex Bre                      |                                                 |                          |
|      | Re-Select Category 5                       | anguance. | 361 146                      |                                                 | Re-Belect Report Seguer  |

Slide notes: And here is the Report that we have just published.